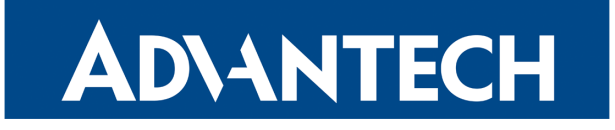

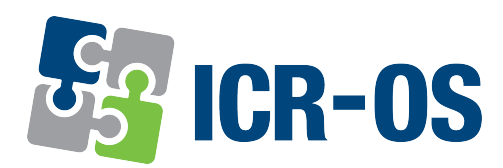

# Firmware 6.3.5

# RELEASE NOTES

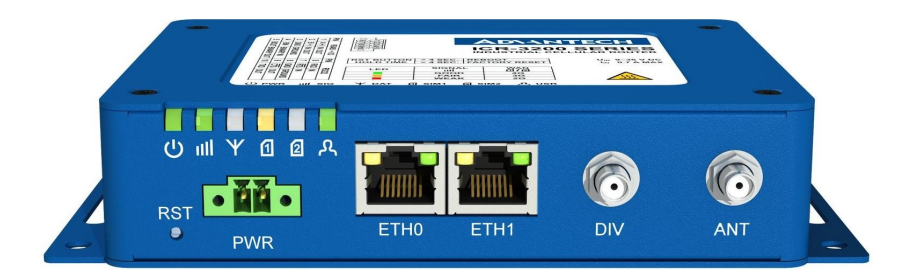

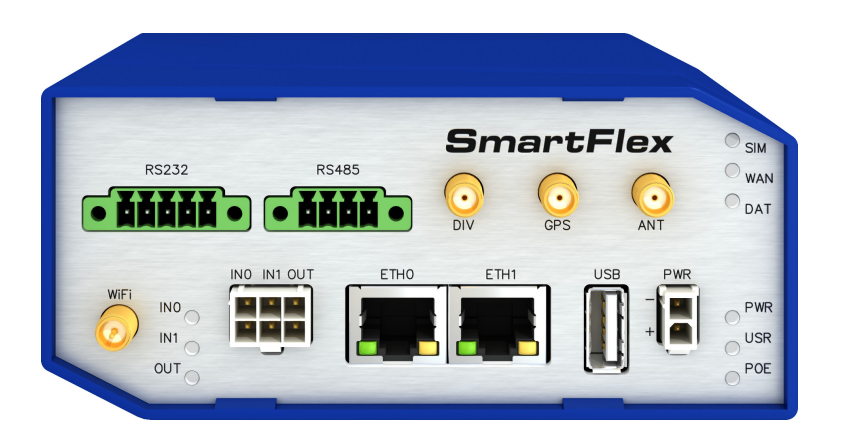

# **ADVANTECH**

# Abstract

This document describes:

- Firmware update instructions.
- Description of all new features, fixes, and other changes implemented in the firmware.
- Known issues related to a firmware version

# Firmware Details

• Firmware version: 6.3.5

6

- Release date: April 20, 2022
- Compatibility: Advantech routers; see the [Firmware Distribution Overview](https://icr.advantech.cz/firmware)

Please note that not all new Advantech routers are produced and shipped with the latest release of the firmware. The reason for this is usually an existing certification valid for a specific carrier or a region. For more information about the latest version of the firmware for your router, see the Firmware Distribution Overview document.

For current and detailed information about the router configuration see the latest version of the [Configuration Manual](https://icr.advantech.cz/support/router-models) for your router.

Product-related documents and applications including the firmware can be obtained on *Engi*neering Portal at [icr.advantech.cz](https://icr.advantech.cz/) address.

Advantech Czech s.r.o., Sokolska 71, 562 04 Usti nad Orlici, Czech Republic This document was issued on April 21, 2022

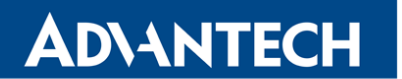

Part I

# <span id="page-2-0"></span>Firmware Update Instructions

#### General Update Instructions and Notices

HTTPS certificates: The HTTPS certificate format in the router was updated in FW 5.3.5 to improve the security. Existing HTTPS certificates on previously manufactured routers will not automatically be updated with the firmware update! It is possible to update the HTTPS certificates by deleting the files within /etc/certs/https\* in the router (e.g. via SSH). The certificates will be re-created automatically during the router's next start.

#### Specific Update Instructions

**ADVANTECH** 

New filename: If the firmware filename for your router was changed, as listed in Table [1,](#page-3-0) you will get an issue during the manual or automatic firmware update. The following warning message will appear: You are trying to upload file "xx.bin" but "yy.bin" is expected. Are you sure to continue?

To go ahead with the **manual** firmware update, check the table below for details about recent firmware filename changes and make sure you have the correct firmware file for your router. Now, you can confirm the displayed warning message.

To go ahead with the **automatic** firmware update, rename the new firmware file (\*.bin and \*.ver) to the filename valid before the filename change. This should allow the router to pass through the process of automatic firmware update. Next time, the automatic firmware update feature will work as expected with no need to rename the file.

| <b>Router model</b>                                  |       | FW ver. New filename   | <b>Original filename</b> |
|------------------------------------------------------|-------|------------------------|--------------------------|
| <b>SmartMotion ST352</b><br><b>SmartMotion ST355</b> | 6.0.2 | SPECTRE-v3T-LTE.bin    | BIVIAS-v3LL.bin          |
| <b>SmartStart SL302</b>                              | 6.0.3 | SPECTRE-v3L-LTE-US.bin | SPECTRE-v3L-LTE-AT.bin   |

<span id="page-3-0"></span>Table 1: Recent Firmware Filename Changes

#### Updating Firmware Version Earlier than 5.3.0

It is necessary to follow specific update instructions below only if you are updating from firmware older than 5.3.0.

Due to a bug in the firewall (now fixed) when a WAN device is part of a bridged interface, caution should be taken when updating in the following case:

- **Condition:** When a WAN device is part of a bridged interface, access to that WAN device (HTTPS, SSH) is always granted regardless of configuration.
- **Problem:** If this is your configuration, it is highly likely that you are not aware of this, so the undesired effect of the bridge firewall fix may make the router inaccessible.
- Recommended Action: Enable access to both, the web and ssh services, before updating if you want to keep the current behavior (access to the WAN interface). This can be done on the NAT page in the Configuration section of the router's Web interface.

#### Change the root's password:

**ADVANTECH** 

 $\Omega$ 

It is necessary to change the password of the root user when updating to the firmware version 5.3.0 or newer. The reason for this is an update of the authentication system (encryption algorithm crypt was changed to  $MD5$ ; passwords are now stored in the /etc/shadow file instead of /etc/passwd file). The change of the password is required before setting up the remote access on the NAT Configuration page.

Please note that when downgrading from 5.3.0+ to an earlier firmware version, the password of the root user is reset to the default one, which is root.

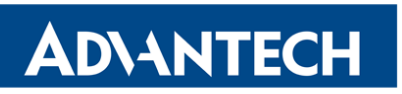

Part II

# Changelog

### **ADVANTECH**

 $\bullet$ 

Legend: Affected products are marked as shown below for every changelog item:

 $[After the correct]$  Not affected product

### OpenVPN TAP Support

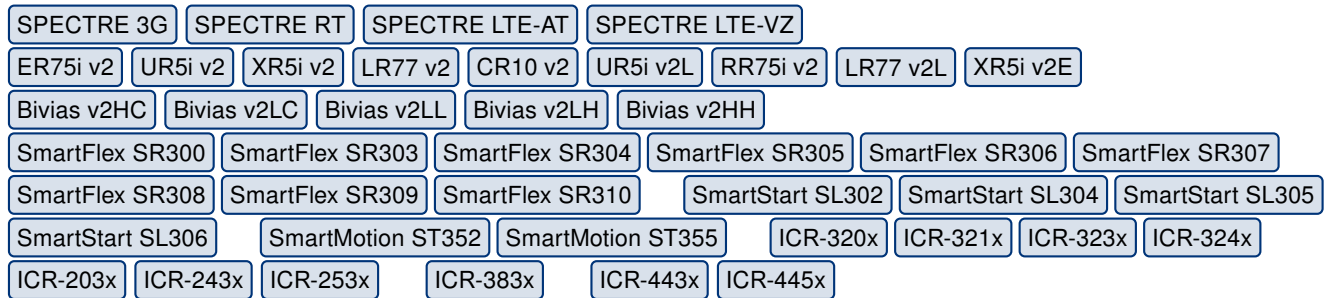

In addition to TUN mode, OpenVPN now also supports TAP mode. TAP is basically at the Ethernet level (layer 2) and acts as a switch, whereas TUN works at the network level (layer 3) and routes packets on the VPN. TAP is bridging, whereas TUN is routing. To configure the TAP mode, configure the bridge on ethernet interface first and then choose this mode in OpenVPN configuration, field Interface Type.

### System Log Storage

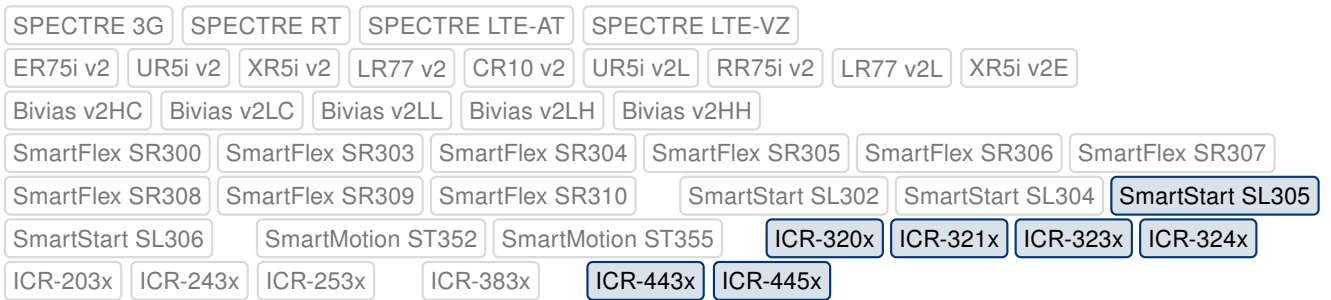

There is a new function of persistent system log storage. If enabled, the log is stored in the file located in non-volatile memory, so it is not lost after restarting or shutting down the router. It can be enabled in the GUI (Configuration -> Services -> Syslog -> Log Persistent) and is supported by routers having the eMMC memory only.

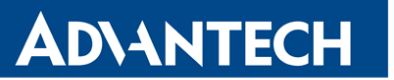

### Syslog Remote Device ID

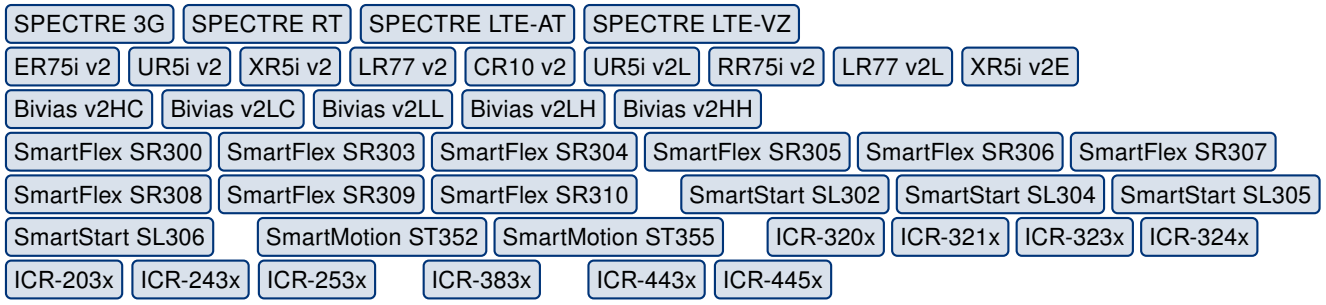

The router identification string, used for the remote sys logging, can now be specified in the Configuration -> Services -> Syslog -> Device ID field. This feature may be handy if more routers log into one remote server. If the *Device ID* parameter is not specified, the default string Router is used.

#### New Linux Kernel Driver

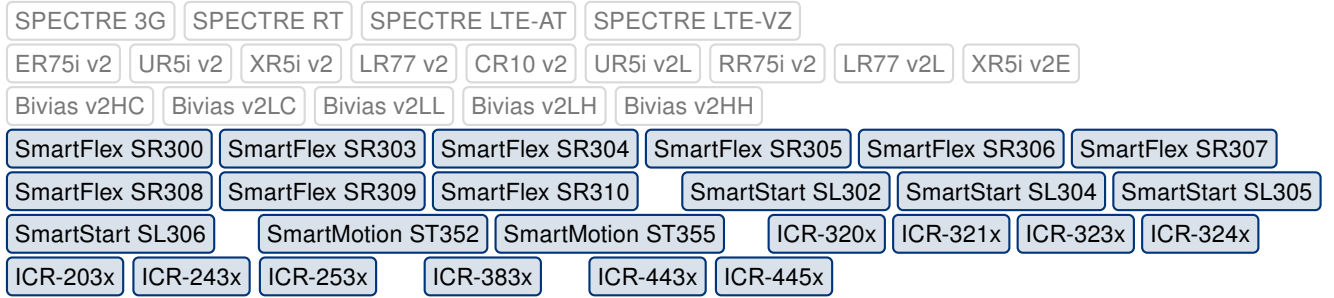

We have enhanced the Linux kernel with the USB/IP modules to support Router App [USB over](https://icr.advantech.cz/products/software/user-modules#usb-over-ip-electronic-team) [IP \(Electronic Team\)](https://icr.advantech.cz/products/software/user-modules#usb-over-ip-electronic-team).

#### Added dd Program

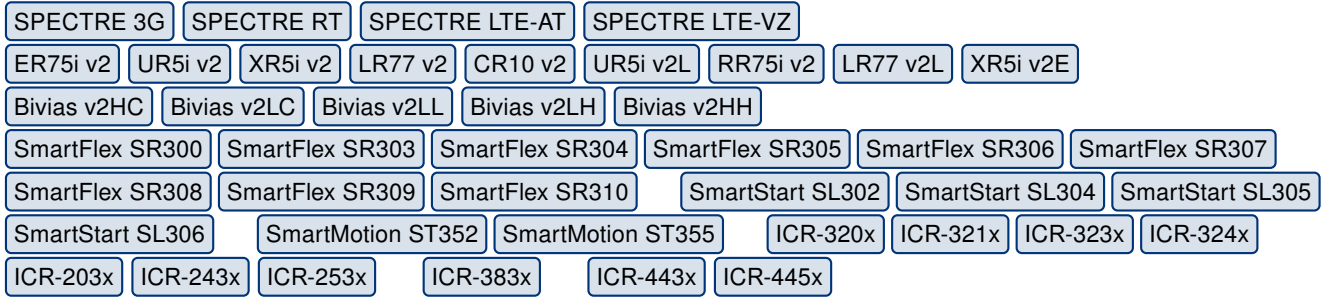

We have added support for the dd program, which can be used to copy a file and convert the data format in the process, according to the operands specified. See the [Commands and](https://ep.advantech-bb.cz/download/application-notes#commands-and-scripts) [Scripts](https://ep.advantech-bb.cz/download/application-notes#commands-and-scripts) application note for detailed information about this command.

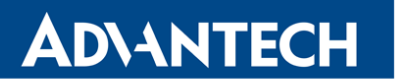

#### eMMC Booting Improvement

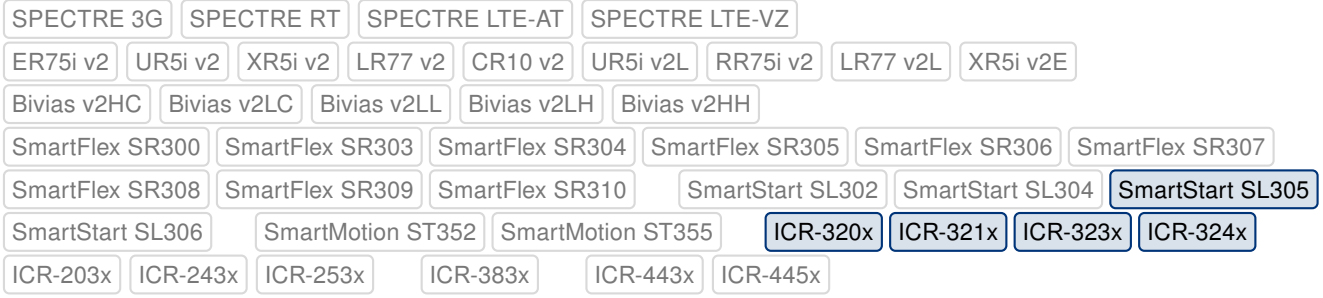

We have applied some measures to enhance the reliability of eMMC memory booting as a fix to various issues related to the eMMC memory operations.

#### Renamed User Modules Menu Item

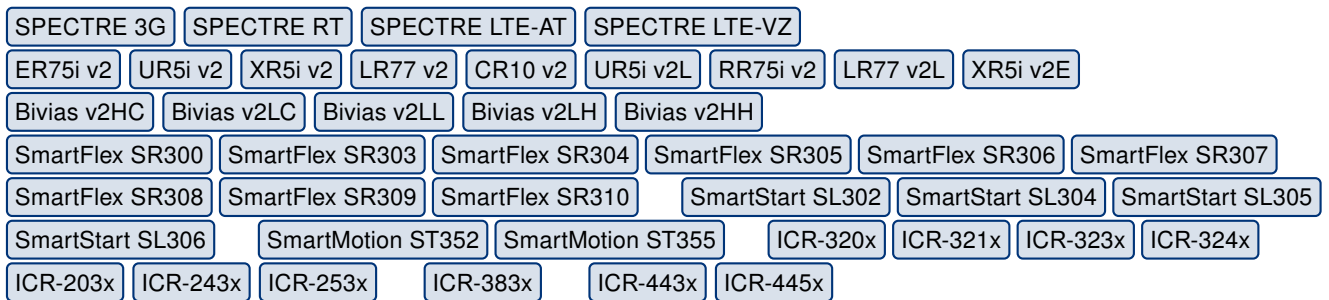

Advantech routers support custom software programs to enhance the router's features. Since these applications were renamed from User Modules to Router Apps some time ago, there is also a corresponding renaming in the router GUI. The Customization -> User Modules menu item was renamed to the Customization -> Router Apps.

#### Mobile Connection Fix

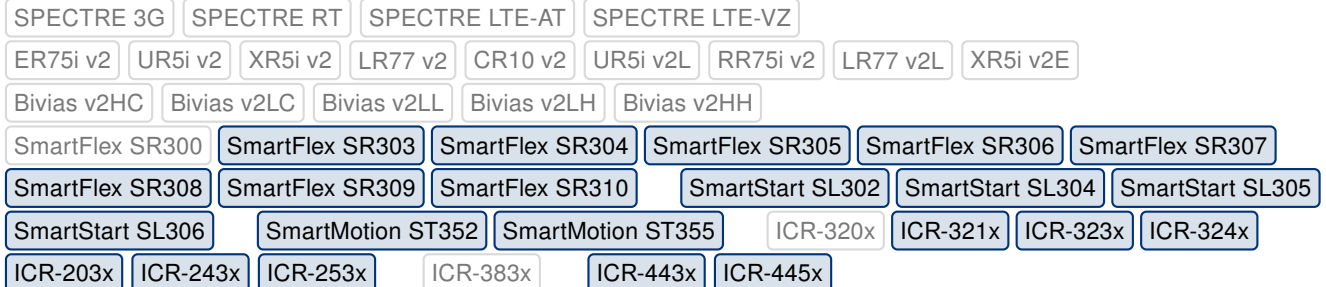

We have applied a fix for connection to a mobile network in IPv6-only mode.

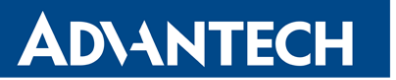

### Upgraded zlib library

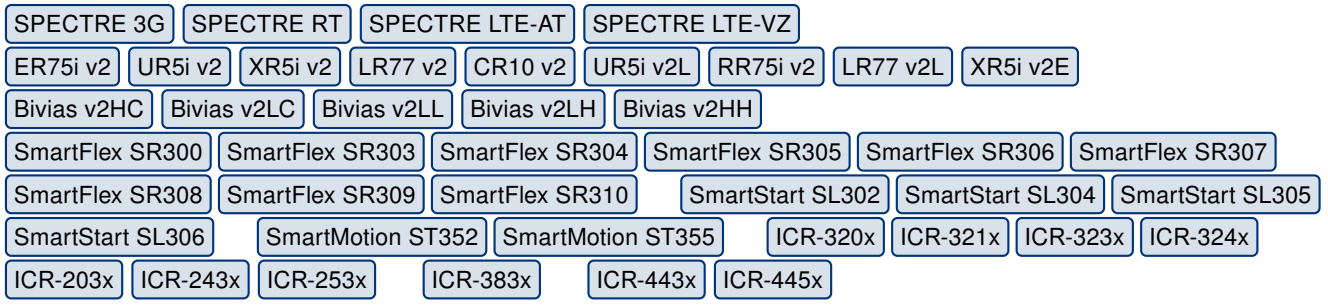

We have updated the zlib library to version 1.2.12. This update has fixed [CVE-2018-25032.](https://nvd.nist.gov/vuln/detail/CVE-2018-25032) (high). For more details about this release, see the webpage at <https://www.zlib.net/>.

### Updated OpenSSL Library

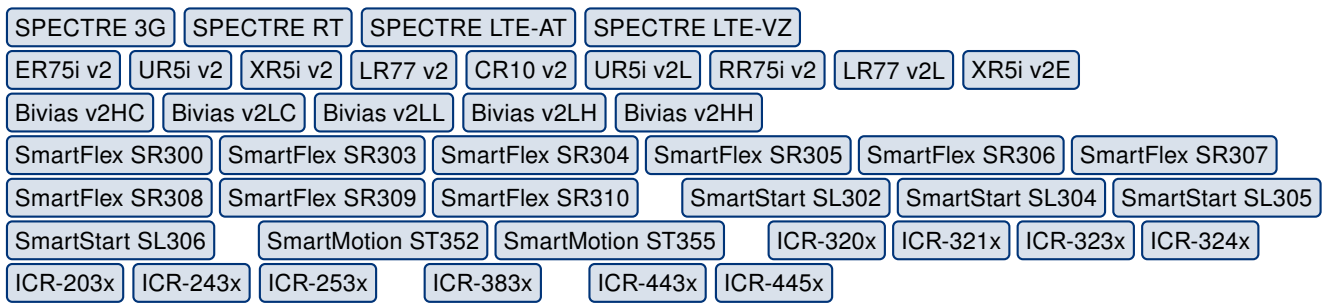

We have updated the OpenSSL library to version 1.1.1n. This update has fixed [CVE-2022-0778](https://nvd.nist.gov/vuln/detail/CVE-2022-0778) (high). For more details about OpenSSL changes, see the [OpenSSL CHANGES](https://www.openssl.org/news/cl111.txt) webpage.

#### Updated OpenVPN Software

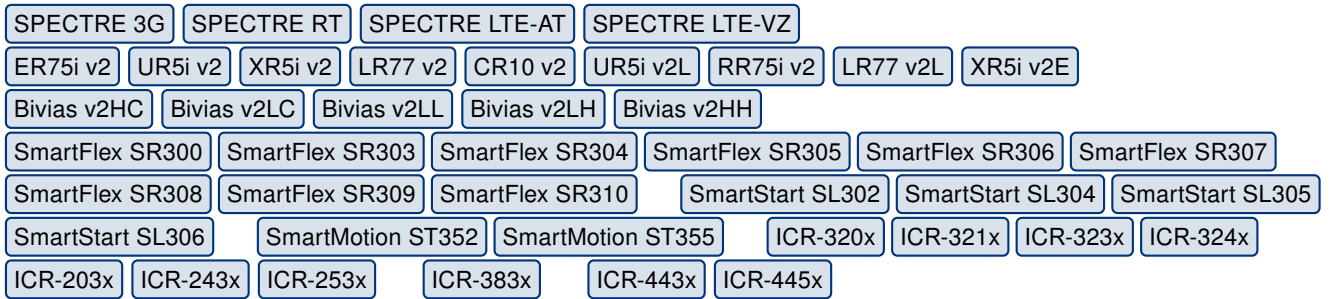

We have updated the OpenVPN software to version 2.4.12. This update has fixed [CVE-2022-](https://nvd.nist.gov/vuln/detail/CVE-2022-0547) [0547](https://nvd.nist.gov/vuln/detail/CVE-2022-0547) (critical). For more details about this release, see the webpage at [https://github.com/](https://github.com/OpenVPN/openvpn/blob/release/2.4/Changes.rst) [OpenVPN/openvpn/blob/release/2.4/Changes.rst](https://github.com/OpenVPN/openvpn/blob/release/2.4/Changes.rst), chapter Version 2.4.12.

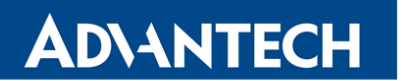

Part III

# Known Issues

#### Firmware Update – Unexpected Filename

If the filename of firmware for your router was changed, you could have an issue during manual firmware update or with Automatic Update feature. This warning message will appear: "You are trying to upload file "xx.bin" but "yy.bin" is expected. Are you sure to continue?" To fix this issue follow instructions in Part I - [Firmware Update Instructions.](#page-2-0)

#### Automatic Update – Update to Version 6.1.10

The feature of automatic firmware update will not recognize the firmware version 6.1.10 as a new version in case the installed version of firmware is from 6.1.0 to 6.1.8. To fix this issue, either update the firmware by the automatic update to version 6.1.9 first or update it manually directly to the version 6.1.10.

#### WiFi Configuration – Lost After Firmware Downgrade

If the firmware is downgraded to the version earlier than 6.2.0, the WiFi configuration will be lost completely.

#### ICR-3200 – Country Code for WiFi

The first version of the firmware for the WiFi module does not support the settings of the country code. Due to this issue, the settings of the country code made on the configuration page has no effect at all. The country code is set up during the manufacturing process according to the product destination region.

#### SmartStart – Cellular Network Registration

It is necessary to use router's firmware version 6.1.5 or higher if the Telit cellular module installed in your SmartStart router has following version of the firmware:

- Telit LE910-EU V2 cellular module with firmware version 20.00.403 or newer,
- Telit LE910-NA1 cellular module with firmware version 20,000,014 or newer.

Note: The model name and firmware version of the cellular module can be found on router's web GUI at Mobile WAN Status page in Mobile Network Information section.

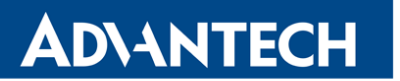

### SmartStart SL302 – Cellular Network Authentication

It is not possible to use username and password when connecting to Mobile WAN network (on Mobile WAN Configuration page) if your SmartStart SL302 router has the 20.00.522 firmware version inside the Telit LE910-NA1 cellular module. The version of cellular module firmware can be found at Mobile WAN Status page in Mobile Network Information section.

### SmartStart SL302 – SMS in Verizon Network

SmartStart SL302 router (equipped with the Telit modules LE910-SV1 or LE910-NA1) supports sending and receiving of SMS in Verizon cellular network since the firmware version 6.1.4. Please note that to support SMS receiving, cellular module with Verizon firmware version higher than 20.00.012 is required.